# 도메인 또는 DNIS 정보 없이 사용자별 VPDN 구 성

### 목차

[소개](#page-0-0) [사전 요구 사항](#page-0-1) [요구 사항](#page-0-2) [사용되는 구성 요소](#page-0-3) [표기 규칙](#page-1-0) [배경 정보](#page-1-1) [구성](#page-1-2) [네트워크 다이어그램](#page-1-3) [구성](#page-2-0) [RADIUS 서버 구성](#page-2-1) [다음을 확인합니다.](#page-3-0) [샘플 show 명령 출력](#page-3-1) [문제 해결](#page-4-0) [문제 해결 명령](#page-4-1) [디버그 출력 샘플](#page-4-2) [관련 정보](#page-6-0)

## <span id="page-0-0"></span>소개

이 문서에서는 도메인 또는 DNIS 정보가 없는 사용자별 VPDN에 대한 샘플 컨피그레이션을 제공합 니다.

# <span id="page-0-1"></span>사전 요구 사항

#### <span id="page-0-2"></span>요구 사항

이 문서에 대한 특정 요건이 없습니다.

#### <span id="page-0-3"></span>사용되는 구성 요소

이 문서의 정보는 다음 소프트웨어 및 하드웨어 버전을 기반으로 합니다.

• Cisco IOS® Software 릴리스 12.1(4) 이상

• Cisco IOS Software 릴리스 12.1(4)T 이상

이 문서의 정보는 특정 랩 환경의 디바이스를 토대로 작성되었습니다. 이 문서에 사용된 모든 디바 이스는 초기화된(기본) 컨피그레이션으로 시작되었습니다. 현재 네트워크가 작동 중인 경우, 모든

명령어의 잠재적인 영향을 미리 숙지하시기 바랍니다.

### <span id="page-1-0"></span>표기 규칙

문서 표기 규칙에 대한 자세한 내용은 [Cisco 기술 팁 표기 규칙을 참조하십시오.](//www.cisco.com/en/US/tech/tk801/tk36/technologies_tech_note09186a0080121ac5.shtml)

## <span id="page-1-1"></span>배경 정보

VPDN(Virtual Private Dial-up Network) 시나리오에서 NAS(Network Access Server)(L2TP Access Concentrator 또는 LAC)는 사용자별 정보를 기반으로 LNS(Home Gateway)에 대한 VPDN 터널을 설정합니다. 이 VPDN 터널은 L2F(Level 2 Forwarding) 또는 L2TP(Layer 2 Tunneling Protocol)일 수 있습니다. 사용자가 VPDN 터널을 사용해야 하는지 확인하려면 다음을 확인하십시오.

- ∙ 도메인 이름이 사용자 이름의 일부로 포함되는지 여부. 예를 들어, 사용자 이름 tunnelme@cisco.com을 사용하여 NAS는 이 사용자를 cisco.com의 터널로 전달합니다.
- DNIS(Dialed Number Information Service)입니다. 이 번호는 전화를 건 번호에 따라 착신 전환 입니다. 즉, NAS는 특정 전화 번호로 모든 통화를 해당 터널로 전달할 수 있습니다. 예를 들어 수신 전화의 번호 5551111이 있는 경우 통화를 VPDN 터널로 전달할 수 있으며 552222로의 통 화는 전달되지 않습니다. 이 기능을 사용하려면 Telco 네트워크가 전화 번호 정보를 제공해야 합니다.

VPDN 컨피그레이션에 대한 자세한 내용은 VPDN [이해를 참조하십시오.](//www.cisco.com/en/US/tech/tk801/tk703/technologies_tech_note09186a0080094586.shtml)

경우에 따라 VPDN 터널을 사용자 이름 단위로 입력해야 할 수도 있고, 도메인 이름을 전혀 사용하 지 않아도 될 수도 있습니다. 예를 들어 사용자 ciscouser는 cisco.com으로 터널링할 수 있고 다른 사용자는 NAS에서 로컬로 종료할 수 있습니다.

참고: 이 사용자 이름은 이전 예와 같이 도메인 정보를 포함하지 않습니다.

VPDN 사용자별 컨피그레이션 기능은 라우터가 AAA 서버에 처음 연결할 때 AAA(Authentication, Authorization, and Accounting) 서버에 전체 구조적 사용자 이름을 전송합니다. 이를 통해 Cisco IOS 소프트웨어는 공통 도메인 이름 또는 DNIS를 사용하는 개별 사용자의 터널 특성을 사용자 정 의할 수 있습니다.

# <span id="page-1-2"></span>구성

이 섹션에는 이 문서에서 설명하는 기능을 구성하기 위한 정보가 표시됩니다.

참고: 이 문서에 사용된 명령에 대한 추가 정보를 찾으려면 [명령 조회 도구\(](//tools.cisco.com/Support/CLILookup/cltSearchAction.do)[등록된](//tools.cisco.com/RPF/register/register.do) 고객만 해당)를 사용합니다.

#### <span id="page-1-3"></span>네트워크 다이어그램

이 문서에서는 다음 네트워크 설정을 사용합니다.

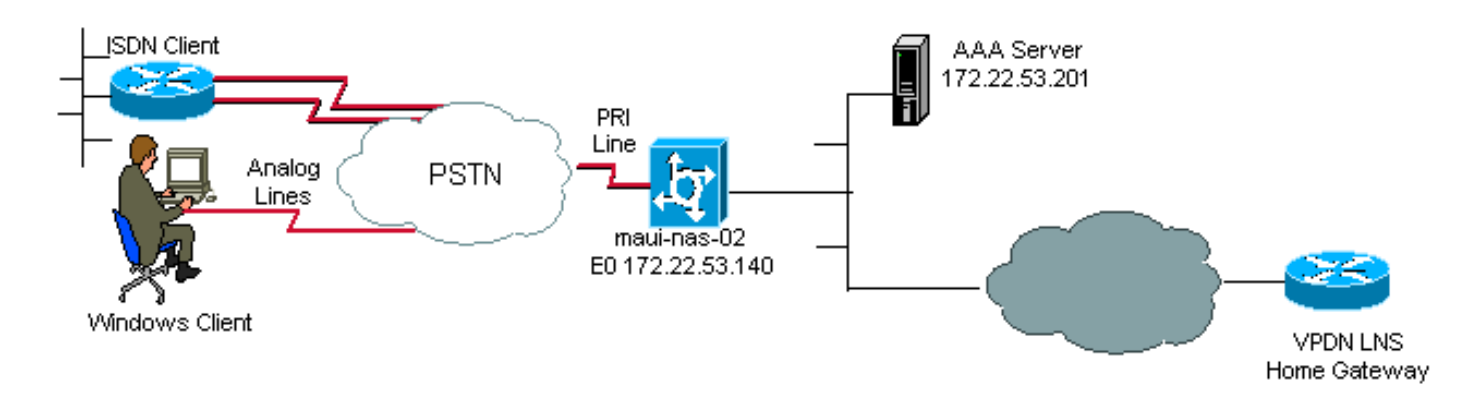

### <span id="page-2-0"></span>구성

NAS(LAC)에서 사용자별 VPDN을 지원하는 데 필요한 유일한 VPDN 명령은 vpdn enable 및 vpdn authen-before-forward 전역 구성 명령입니다. vpdn authen-before-forward 명령은 전달 결정을 내 리기 전에 NAS(LAC)에 전체 사용자 이름을 인증하도록 지시합니다. 그런 다음 이 개별 사용자에 대 해 AAA 서버가 반환한 정보를 기반으로 VPDN 터널이 설정됩니다. AAA 서버에서 반환되는 VPDN 정보가 없으면 사용자가 로컬로 종료됩니다. 이 섹션의 컨피그레이션에는 사용자 이름에 도메인 정 보가 없는 터널을 지원하는 데 필요한 명령이 표시됩니다.

참고: 이 구성은 포괄적이지 않습니다. 관련 VPDN, 인터페이스 및 AAA 명령만 포함됩니다.

참고: 이 문서에서는 가능한 모든 터널 프로토콜과 AAA 프로토콜에 대해 설명합니다. 따라서 이 컨 피그레이션은 AAA RADIUS 서버가 있는 L2TP 터널을 구현합니다. 여기에서 설명한 원칙과 컨피그 레이션을 조정하여 다른 터널 유형 또는 AAA 프로토콜을 구성합니다.

이 문서에서는 다음 구성을 사용합니다.

#### $\bullet$  VPDN NAS(LAC)

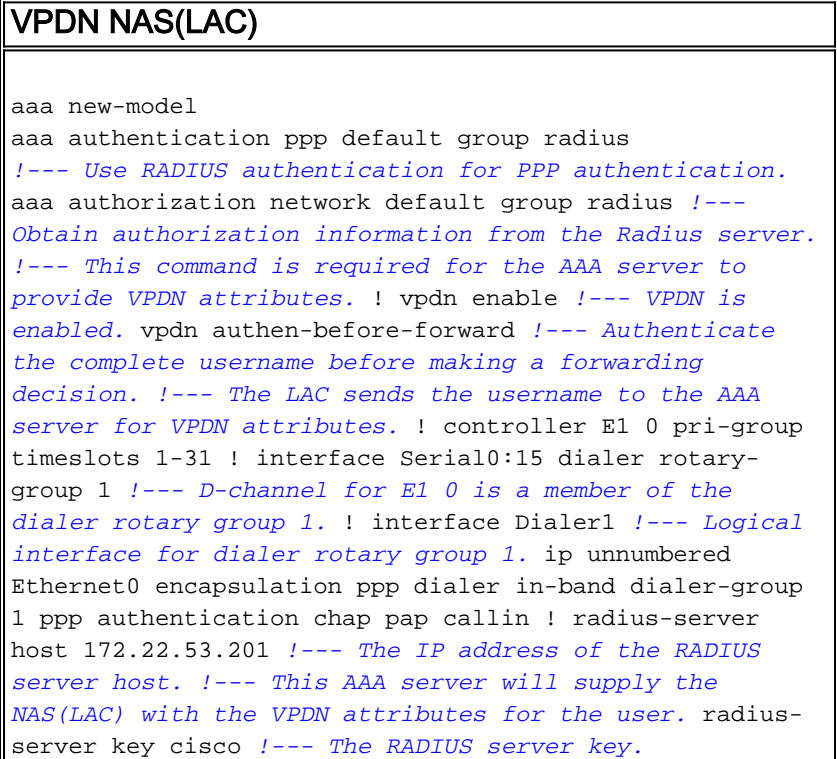

### <span id="page-2-1"></span>RADIUS 서버 구성

다음은 CSU(Cisco Secure for Unix) RADIUS 서버의 사용자 컨피그레이션입니다.

1. NAS에서 로컬로 종료될 사용자:

 user1 Password = "cisco" Service-Type = Framed-User

- 2. VPDN 세션을 설정해야 하는 사용자: user2 Password = "cisco" Service-Type = Framed-User, Cisco-AVPair = "vpdn:ip-addresses=172.22.53.141",
	- Cisco-AVPair = "vpdn:l2tp-tunnel-password=cisco",

```
Cisco-AVPair = "vpdn:tunnel-type=l2tp"
```
NAS(LAC)는 Cisco-AVPair VPDN에 지정된 특성을 사용하여 VPDN 터널을 홈 게이트웨이에 삽입 합니다. NAS에서 VPDN 터널을 허용하도록 홈 게이트웨이를 구성해야 합니다.

# <span id="page-3-0"></span>다음을 확인합니다.

이 섹션에서는 컨피그레이션이 제대로 작동하는지 확인하는 데 사용할 수 있는 정보를 제공합니다.

일부 show 명령은 [출력 인터프리터 툴 에서 지원되는데\(](https://www.cisco.com/cgi-bin/Support/OutputInterpreter/home.pl)[등록된 고객만\), 이 툴을 사용하면](//tools.cisco.com/RPF/register/register.do) show 명 령 출력의 분석 결과를 볼 수 있습니다.

- show caller user 사용된 TTY 회선, 비동기 인터페이스(shelf, slot 또는 port), DS0 채널 번호, 모뎀 번호, 할당된 IP 주소, PPP 및 PPP 번들 매개변수 등 특정 사용자에 대한 매개변수를 표시 합니다. 사용 중인 버전의 Cisco IOS 소프트웨어가 이 명령을 지원하지 않는 경우 show user 명 령을 사용합니다.
- show vpdn 활성 L2F 및 L2TP 프로토콜 터널과 VPDN의 메시지 식별자에 대한 정보를 표시합 니다.

#### <span id="page-3-1"></span>샘플 show 명령 출력

통화가 연결되면 show caller user *username* 명령 및 show vpdn 명령을 사용하여 통화가 성공했는 지 확인합니다. 샘플 출력은 다음과 같습니다.

maui-nas-02#**show caller user vpdn\_authen** User: vpdn\_authen, line tty 12, service Async Active time 00:09:01, Idle time 00:00:05 Timeouts: Absolute Idle Idle Session Exec Limits: - - 00:10:00 Disconnect in: - TTY: Line 12, running PPP on As12 DS0: (slot/unit/channel)=0/0/5 Line: Baud rate (TX/RX) is 115200/115200, no parity, 1 stopbits, 8 databits Status: Ready, Active, No Exit Banner, Async Interface Active HW PPP Support Active Capabilities: Hardware Flowcontrol In, Hardware Flowcontrol Out Modem Callout, Modem RI is CD, Line is permanent async interface, Integrated Modem Modem State: Ready

#### **User: vpdn\_authen, line As12, service PPP**

```
 Active time 00:08:58, Idle time 00:00:05
 Timeouts: Absolute Idle
```
Limits: Disconnect in: - - PPP: LCP Open, CHAP (<- AAA) IP: Local 172.22.53.140 **VPDN: NAS , MID 4, MID Unknown**

#### **HGW , NAS CLID 0, HGW CLID 0, tunnel open**

 *!--- The VPDN tunnel is open.* Counts: 85 packets input, 2642 bytes, 0 no buffer 0 input errors, 0 CRC, 0 frame, 0 overrun 71 packets output, 1577 bytes, 0 underruns 0 output errors, 0 collisions, 0 interface resets maui-nas-02#**show vpdn**

L2TP Tunnel and Session Information Total tunnels 1 sessions 1

LocID RemID Remote Name State Remote Address Port Sessions 6318 3 HGW est 172.22.53.141 1701 1

LocID RemID TunID Intf Username State Last Chg Fastswitch 4 3 6318 As12 **vpdn\_authen est** 00:09:33 enabled *!--- The tunnel for user vpdn\_authen is in established state.* %No active L2F tunnels %No active PPTP tunnels %No active PPPoE tunnel

### <span id="page-4-0"></span>문제 해결

이 섹션에서는 컨피그레이션 문제를 해결하는 데 사용할 수 있는 정보를 제공합니다.

#### <span id="page-4-1"></span>문제 해결 명령

참고: debug 명령을 실행하기 전에 [디버그 명령에 대한 중요 정보를 참조하십시오.](//www.cisco.com/en/US/tech/tk801/tk379/technologies_tech_note09186a008017874c.shtml)

- debug ppp authentication—PPP 인증 프로토콜 메시지를 표시하고 CHAP(Challenge Handshake Authentication Protocol) 패킷 교환 및 PAP(Password Authentication Protocol) 교 환을 포함합니다.
- debug aaa authentication—AAA/RADIUS 인증에 대한 정보를 표시합니다.
- debug aaa authorization—AAA/RADIUS 권한 부여에 대한 정보를 표시합니다.
- **debug radius**—RADIUS와 관련된 자세한 디버깅 정보를 표시합니다. Output Interpreter <u>[툴\(](https://www.cisco.com/cgi-bin/Support/OutputInterpreter/home.pl)[등](//tools.cisco.com/RPF/register/register.do)</u> [록된](//tools.cisco.com/RPF/register/register.do) 고객만 해당)을 사용하여 디버그 반경 메시지를 디코딩합니다. 예를 들어 [샘플](#page-4-2) [디](#page-4-2)버그 [출](#page-4-2) [력](#page-4-2) 섹션을 참조하십시오. 협상할 특성을 결정하려면 디버그 반경의 정보를 사용합니다.
- debug tacacs TACACS+와 관련된 자세한 디버깅 정보를 표시합니다.
- debug vpdn event VPDN에 대한 일반 터널 설정 또는 종료의 일부인 L2x 오류 및 이벤트를 표 시합니다.
- debug vpdn error VPDN 프로토콜 오류를 표시합니다.
- debug vpdn l2x-event VPDN에 대한 일반 터널 설정 또는 종료의 일부인 자세한 L2x 오류 및 이벤트를 표시합니다.
- debug vpdn l2x-error VPDN L2x 프로토콜 오류를 표시합니다.

#### <span id="page-4-2"></span>디버그 출력 샘플

다음은 성공적인 통화에 대한 디버그 출력입니다. 이 예에서는 NAS가 RADIUS 서버에서 VPDN 터 널의 특성을 얻습니다.

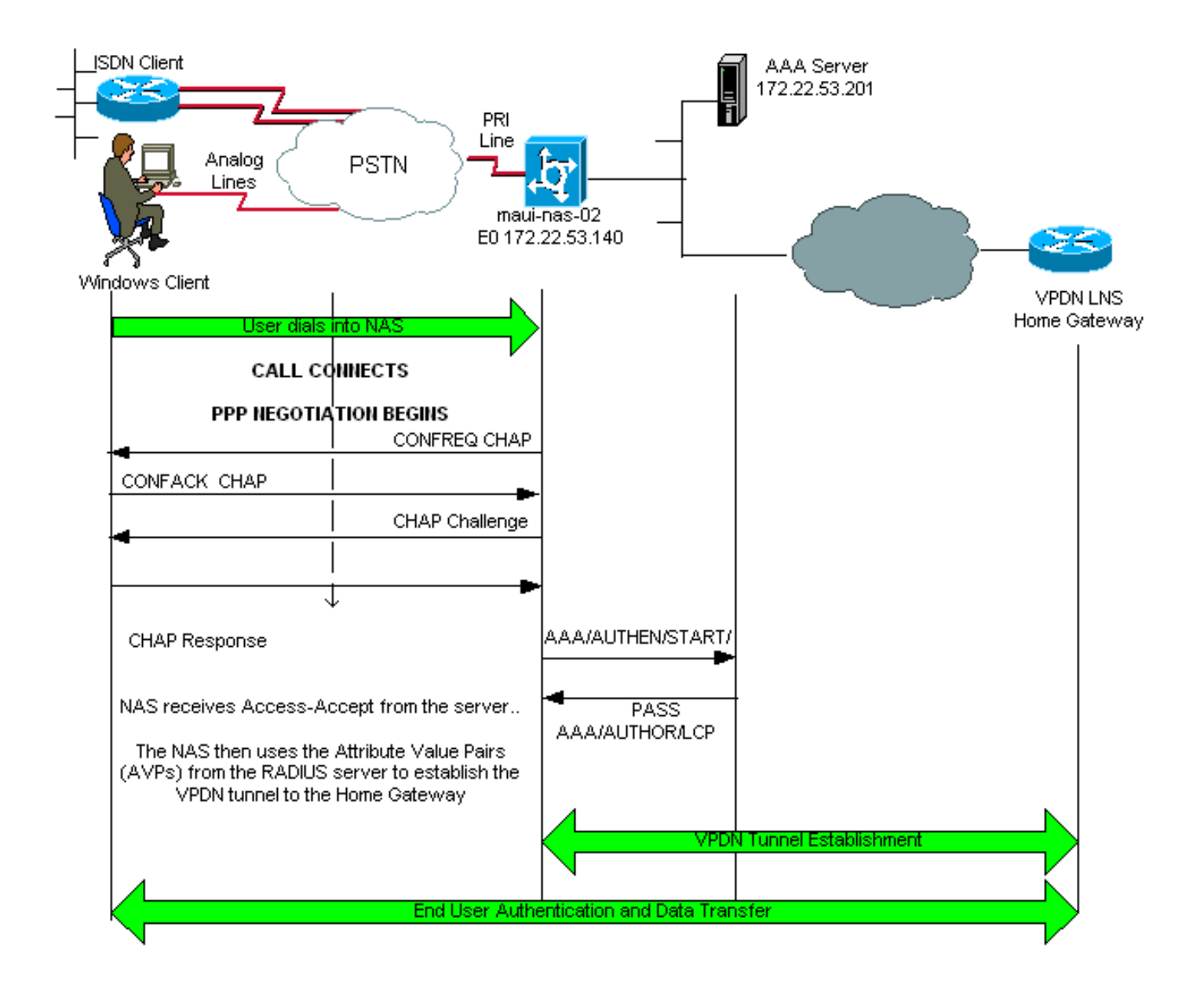

maui-nas-02#**show debug** General OS: AAA Authentication debugging is on AAA Authorization debugging is on PPP: PPP authentication debugging is on VPN: L2X protocol events debugging is on L2X protocol errors debugging is on VPDN events debugging is on VPDN errors debugging is onRadius protocol debugging is on maui-nas-02# \*Jan 21 19:07:26.752: %**ISDN-6-CONNECT: Interface Serial0:5 is now connected** to N/A N/A *!--- Incoming call.* \*Jan 21 19:07:55.352: %LINK-3-UPDOWN: Interface Async12, changed state to up \*Jan 21 19:07:55.352: As12 PPP: Treating connection as a dedicated line \*Jan 21 19:07:55.352: As12 AAA/AUTHOR/FSM: (0): LCP succeeds trivially \*Jan 21 19:07:55.604: As12 CHAP: O CHALLENGE id 1 len 32 from "maui-nas-02" \*Jan 21 19:07:55.732: As12 **CHAP: I RESPONSE id 1 len 32 from "vpdn\_authen"** *!--- Incoming CHAP response from user vpdn\_authen.* \*Jan 21 19:07:55.732: AAA: parse name=Async12 idb type=10 tty=12 \*Jan 21 19:07:55.732: AAA: name=Async12 flags=0x11 type=4 shelf=0 slot=0 adapter=0 port=12 channel=0 \*Jan 21 19:07:55.732: AAA: parse name=Serial0:5 idb type=12 tty=-1 \*Jan 21 19:07:55.732: AAA: name=Serial0:5 flags=0x51 type=1 shelf=0 slot=0 adapter=0 port=0 channel=5 \*Jan 21 19:07:55.732: AAA/ACCT/DS0: channel=5, ds1=0, t3=0, slot=0, ds0=5 \*Jan 21 19:07:55.732: AAA/MEMORY: create\_user (0x628C79EC) user='vpdn\_authen' ruser='' port='Async12'

rem\_addr='async/81560' authen\_type=CHAP service=PPP priv=1 \*Jan 21 19:07:55.732: AAA/AUTHEN/START (4048817807): port='Async12' list='' action=LOGIN service=PPP \*Jan 21 19:07:55.732: AAA/AUTHEN/START (4048817807): using "default" list \*Jan 21 19:07:55.732: AAA/AUTHEN/START (4048817807): Method=radius (radius) \*Jan 21 19:07:55.736: RADIUS: ustruct sharecount=1 **\*Jan 21 19:07:55.736: RADIUS: Initial Transmit Async12 id 6 172.22.53.201:1645, Access-Request, len 89 \*Jan 21 19:07:55.736: Attribute 4 6 AC16358C \*Jan 21 19:07:55.736: Attribute 5 6 0000000C \*Jan 21 19:07:55.736: Attribute 61 6 00000000 \*Jan 21 19:07:55.736: Attribute 1 13 7670646E \*Jan 21 19:07:55.736: Attribute 30 7 38313536 \*Jan 21 19:07:55.736: Attribute 3 19 014CF9D6 \*Jan 21 19:07:55.736: Attribute 6 6 00000002 \*Jan 21 19:07:55.736: Attribute 7 6 00000001 \*Jan 21 19:07:55.740: RADIUS: Received from id 6 172.22.53.201:1645, Access-Accept, len 136 \*Jan 21 19:07:55.740: Attribute 6 6 00000002 \*Jan 21 19:07:55.740: Attribute 26 40 0000000901227670 \*Jan 21 19:07:55.740: Attribute 26 40 0000000901227670 \*Jan 21 19:07:55.740: Attribute 26 30 0000000901187670**

VPDN 터널에 필요한 AVP(특성 값 쌍)는 RADIUS 서버에서 푸시됩니다. 그러나 디버그 반지름은 AVP 및 해당 값을 나타내는 코딩된 출력을 생성합니다. 위의 굵은 글꼴으로 표시된 출력을 [Output](https://www.cisco.com/cgi-bin/Support/OutputInterpreter/home.pl) [Interpreter Tool\(](https://www.cisco.com/cgi-bin/Support/OutputInterpreter/home.pl)[등록된](//tools.cisco.com/RPF/register/register.do) 고객만 해당)에 붙여넣을 수 있습니다. 굵게 표시된 다음 출력은 도구에서 가져온 디코딩된 출력입니다.

```
Access-Request 172.22.53.201:1645 id 6
Attribute Type 4: NAS-IP-Address is 172.22.53.140
Attribute Type 5: NAS-Port is 12
Attribute Type 61: NAS-Port-Type is Asynchronous
Attribute Type 1: User-Name is vpdn
Attribute Type 30: Called-Station-ID(DNIS) is 8156
Attribute Type 3: CHAP-Password is (encoded)
Attribute Type 6: Service-Type is Framed
Attribute Type 7: Framed-Protocol is PPP
        Access-Accept 172.22.53.201:1645 id 6
Attribute Type 6: Service-Type is Framed
Attribute Type 26: Vendor is Cisco
Attribute Type 26: Vendor is Cisco
Attribute Type 26: Vendor is Cisco
*Jan 21 19:07:55.740: AAA/AUTHEN (4048817807): status = PASS
...
...
...
*Jan 21 19:07:55.744: RADIUS: cisco AVPair "vpdn:ip-addresses=172.22.53.141"
*Jan 21 19:07:55.744: RADIUS: cisco AVPair "vpdn:l2tp-tunnel-password=cisco"
*Jan 21 19:07:55.744: RADIUS: cisco AVPair "vpdn:tunnel-type=l2tp"
*Jan 21 19:07:55.744: AAA/AUTHOR (733932081): Post authorization status = PASS REPL
*Jan 21 19:07:55.744: AAA/AUTHOR/VPDN: Processing AV service=ppp
*Jan 21 19:07:55.744: AAA/AUTHOR/VPDN: Processing AV ip-addresses=172.22.53.141
*Jan 21 19:07:55.744: AAA/AUTHOR/VPDN: Processing AV l2tp-tunnel-password=cisco
*Jan 21 19:07:55.744: AAA/AUTHOR/VPDN: Processing AV tunnel-type=l2tp
 !--- Tunnel information. !--- The VPDN Tunnel will now be established and the call will be
authenticated. !--- Since the debug information is similar to that for a normal VPDN call, !---
the VPDN tunnel establishment debug output is omitted.
```
<span id="page-6-0"></span>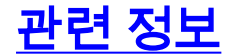

- <mark>[VPDN 이해](//www.cisco.com/en/US/tech/tk801/tk703/technologies_tech_note09186a0080094586.shtml?referring_site=bodynav)</mark>
- <u>[가상 사설전화 접속 네트워크 구성](//www.cisco.com/en/US/docs/ios/12_0/dial/configuration/guide/dcvpdn.html?referring_site=bodynav)</u>
- [RADIUS를 사용하여 레이어 2 터널 프로토콜 인증을 구성하는 방법](//www.cisco.com/en/US/products/sw/secursw/ps4911/products_configuration_example09186a00801175d1.shtml?referring_site=bodynav)
- [TACACS+를 사용하여 레이어 2 터널 프로토콜 인증을 구성하는 방법](//www.cisco.com/en/US/tech/tk827/tk369/technologies_configuration_example09186a0080118d5f.shtml?referring_site=bodynav)
- <u>[액세스 기술 지원 페이지](//www.cisco.com/cisco/web/psa/configure.html?mode=tech&level0=277907760&referring_site=bodynav)</u>
- [Technical Support Cisco Systems](//www.cisco.com/cisco/web/support/index.html?referring_site=bodynav)